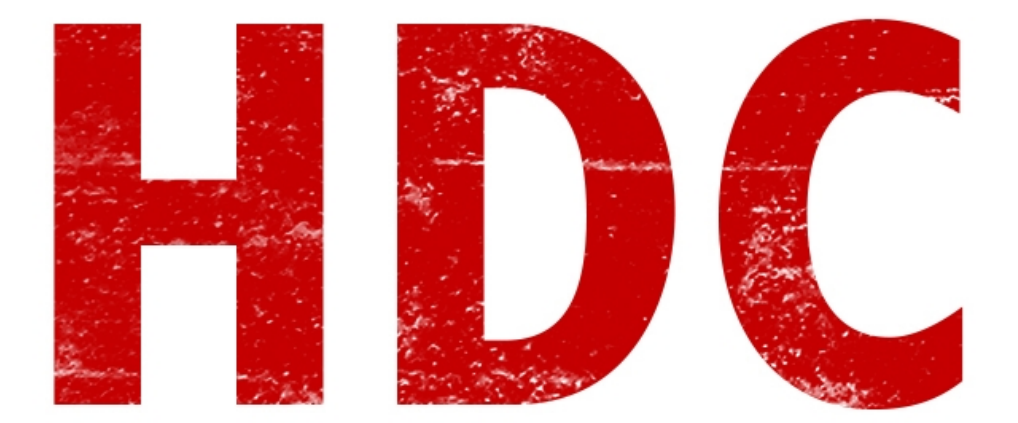

Llegamos a la segunda entrega de esta serie de comandos. Me di cuenta que no voy a poder hacer todos los que quisiera, pero sí bastantes. Ampliaré con más clases porque será necesario:)

El primer comando que veremos la clase de hoy es *systeminfo*. Si lo tecleamos en la consola, nos mostrará toda **información del sistema** tales como el sistema operativo, cosas de hardware, una lista de parches y configuraciones de la red.

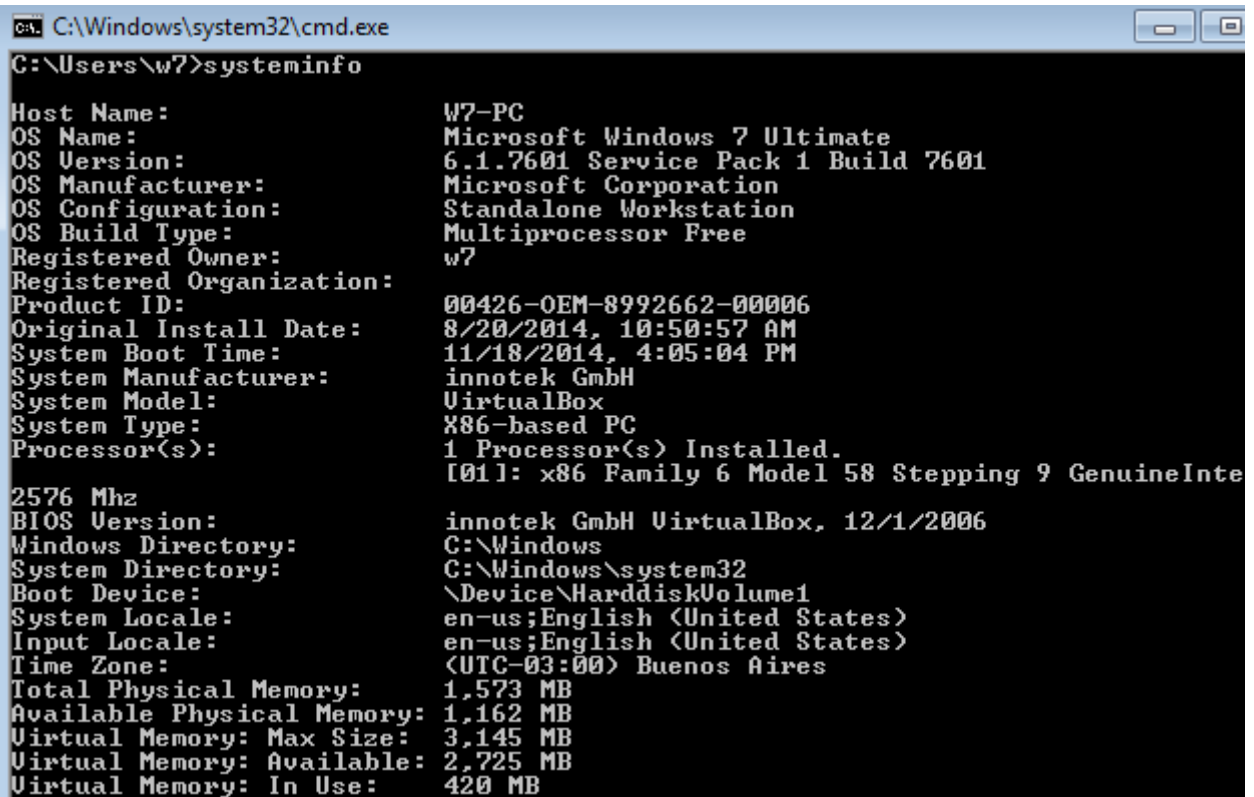

Siguiendo con el tipo de instrucciones informativas, podemos encontrar *hostname* que no hace más que devolver el **nombre** de nuestro **host**. Es decir de la máquina en la que estamos sentados.

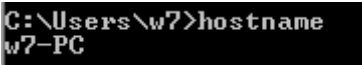

Útil para ciertas herramientas de red, y no tener que recordar una IP que, además, puede ser dinámica.

Si hacemos *vol* <*parametro*> donde el parámetro corresponde a una partición (C, D, E, etc), podemos obtener pequeña información. El **label** es un **nombre** que se le puede dar a una partición -me siento recursivo- para el simple hecho de facilidad del usuario.

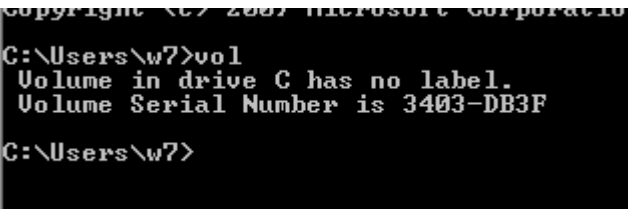

¿Y cómo cambiamos el nombre para ponerle el que se nos cante? Usemos *label*. Pero no recuerdo exactamente como usar la instrucción, así que como parámetro uso */?* para imprimir en pantalla la ayuda. Pensemos en cada **comando** como un programa, o un **software** y que como todo software tiene **modos de uso** y **ayuda**. Nada más que en vez de tener un entorno gráfico, viene por texto.

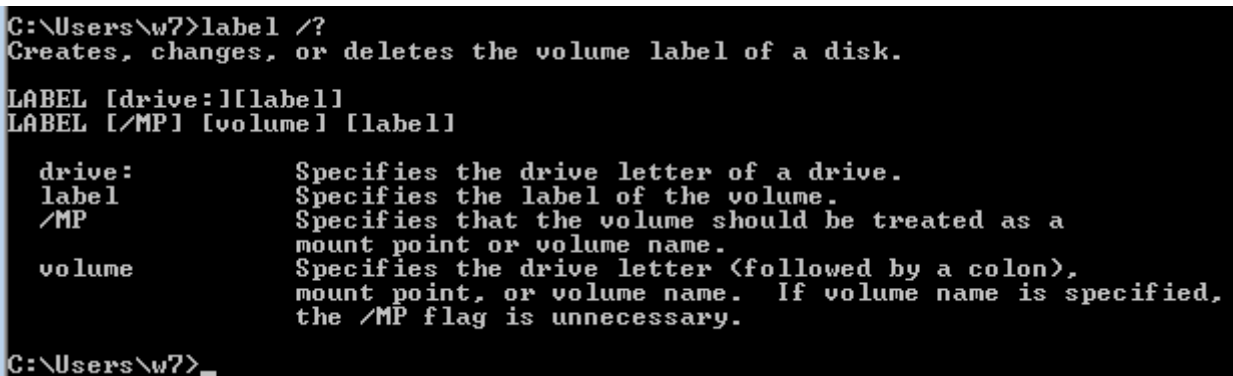

Sí, en **inglés**. Ya sé, hay muchos que se rehúsan a aprender éso pero para este trabajo es necesario. Además piensen como un nuevo aprendizaje. Y si no, aprendan ruso o chino que también hay cosas muy interesantes. Sobre todo el malware ruso. ¿Qué tendrán contra nosotros? Entonces "*label [drive:] [label]*" (entre corchetes son los parámetros). El **drive** será nuestro disco, o C en mi caso, y **label** será el nombre.

> Microsoft Windows [Version 6.1.7601]<br>Copyright (c) 2009 Microsoft Corporation. A11 C:\Windows\system32>label c principal C:\Windows\system32>label<br>Volume in drive C: is c principal<br>Volume Serial Number is 3403-DB3F<br>Volume label (32 characters, ENTER for none)? Delete current volume label <Y/N>? n C:\Windows\system32>vol<br>| Volume in drive C is c principal<br>| Volume Serial Number is 3403-DB3F C:\Windows\system32>\_

Vemos que si despues usamos *label* sin parámetros, nos dice para poner el disco sin este nombre. Elegí que no para que vean que cuando volvemos a usar el comando *vol* nos aparece **principal**.

El *whoami* (por inglés "Who Am I?" o "¿Quién soy?") nos dirá nuestro usuario. Cuando hagan alguna prueba de penetración a una máquina, van a querer llegar a ser **Administrador** o **System** que son los usuarios con más privilegios.

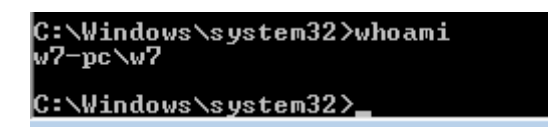

A parte, si queremos **cerrar la sesión** desde la consola, podemos usar *logoff* sin parámetros. No se los puedo mostrar con una imagen y no tengo manera de poner un .gif  $\wedge\wedge$ .

Ahora les voy a mostrar un comando muy interesante que anteriormente eran muchos hasta que se unificó en uno solo. *Query* es el utilizado para sacar información del sistema de procesos, usuarios, sesiones o los conectados al terminal server -ahora no nos enfoquemos en qué es cada cosa en profundidad-.

Si lo hacemos sin parámetros nos aparece un poco de ayuda. Nuestro parámetro sera **process** (no lo intenté, pero creo que con o sin mayúsculas funciona igual) donde nos listará los procesos con el identificador o **PID** (process id) por si lo necesitamos. Si ponemos también el nombre del proceso, sólo nos listará ése o también podemos poner el número de id en vez del nombre.

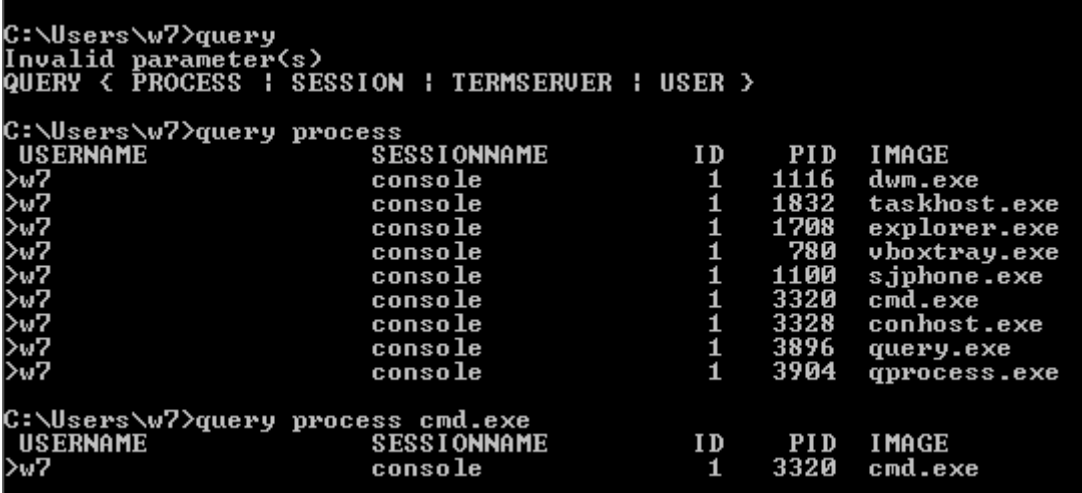

Con *query session* podemos ver las sesiones activas con sus servicios y con *query user* podemos ver los usuarios activos, y así con las cuatro opciones que tenemos (hagan la prueba en sus casas). Perdón si no les explico demasiado pero no se preocupen que cuando sea el momento lo van a saber.

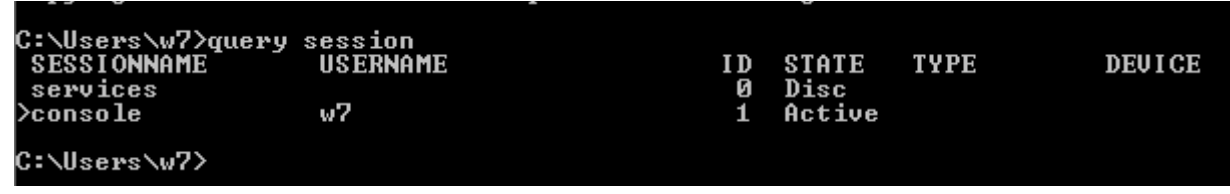

Otro de los comandos que podemos usar es **runas** ("run as"). Éste nos facilita la idea de correr un programa cualquiera desde cualquier sesión, por otro usuario con otros **privilegios**. Muy bueno para usar una sesión de invitado o de **pocos privilegios** por **seguridad** (no es lo mismo correr un virus con privilegios altos que bajos) y correr los programas que nosotros queramos con una cuenta de **administrador**.

La instrucción a hacer sería "**runas /user:nombredeusuario rutacompletadelejecutable**" En caso de que el ejecutable tenga espacios en los nombres de alguna carpeta o en si mismo, es obligatorio encerrar todo entre comillas

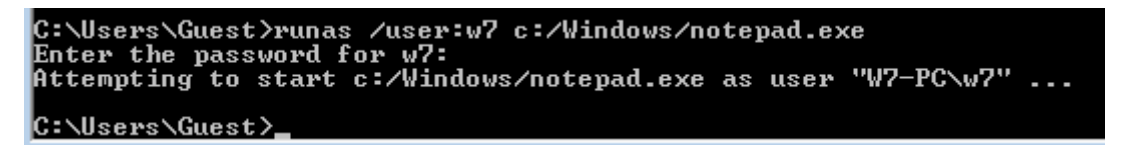

Cuando les pida la contraseña del usuario, se darán cuenta que no hay asteriscos ni nada. Esto es así para que si alguien está mirando, no sepa cual es la longitud de esta clave. Digamos que se quedará en negro como si no estuvieran tipeando nada, pero quédense tranquilos.

Ahora pasemos un poco a los comandos que nos posibilitan la información de la red. Primero, el comando *getmac*, que nos muestra la dirección MAC de nuestra/s tarjeta/s de red.

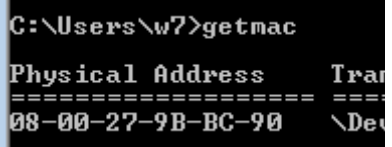

Pero no sólo podemos conseguir nuestra dirección, sino también la de un ordenador remoto que esté en la misma red. No puedo hacer la prueba ahora mismo por problemas técnicos, pero el comando sería "**getmac /S Ipdehostremoto**". Si no sabemos que tarjeta de red es, podemos usar el parámetro **/V** (por Verbose, hay muchos programas que usan la V como **verbose** para entregar más información).

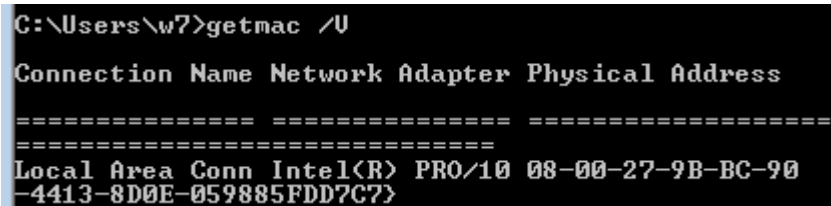

La próxima es *ipconfig* que nos imprimirá en pantalla mucha información local de la red a la que estamos conectados.

Fíjense que me nota 2 medios desconectados, y 1 ethernet (por red cableada) conectado. En la última nos da mucha info. Tenemos la dirección **IPv6**, **IPv4**, la **máscara** de red y la dirección de **gateway**.

```
C:\Users\w7>ipconfig
Windows IP Configuration
Ethernet adapter Local Area Connection:
    Connection-specific DNS Suffix<br>Link-local IPv6 Address . . . .<br>IPv4 Address. . . . . . . . . .
                                                       fe80::e0ef:bb4f:4618:99b4z11
                                                  ٠
                                                       192.168.1.32<br>255.255.255.0
                                                     g,
    Subnet Mask . . .<br>Default Gateway .
                                                                         Й
                                                        192.168.1.1
                                                     ×.
                             Service
                                      .
Tunnel adapter isatap.{F55E1599-B1E4-4413-8D0E-059885FDD7C7}:
   Media State . . . . .<br>Connection-specific DNS Suffix
                                                     : Media disconnected
Tunnel adapter Teredo Tunneling Pseudo-Interface:
   Media State . . . . . . . . . . .<br>Connection-specific DNS Suffix
                                                     : Media disconnected
```
Si usamos el parámetro "*/release"* nos limpiará la información que está puesta. En caso de tener un **dhcp**, no estoy muy seguro pero creo que luego de un tiempo le pedirá que le entregue una IP. En caso de que no lo haga, podemos usar el parámetro "*/renew*" así lo hacemos manualmente. Algunas veces es necesario para saber si el **dhcp** está funcionando correctamente o si hubo una colisión de IP's entre dos dispositivos.

Si tuviésemos un **servidor** conectado a una red de computadoras y pudiésemos administrarla desde allí, tenemos el comando *net* que en conjunto con parámetros, podemos configurarla.

Siempre irá acompañado de alguno de ellos. Miremos cuáles hay.

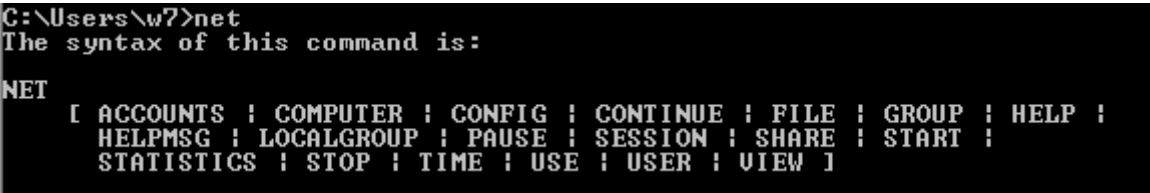

Muchas opciones interesantes, pero veamos una por una :)

#### **net accounts**

Con ésta, podemos ver opciones de las cuentas. Algo así como cuánto **tiempo** puede estar conectado, cual es el **mínimo largo** de la contraseña, cuánto puede durar sin ser cambiada esa contraseña, etc. Si hacemos *net accounts /?* obtendremos más info.

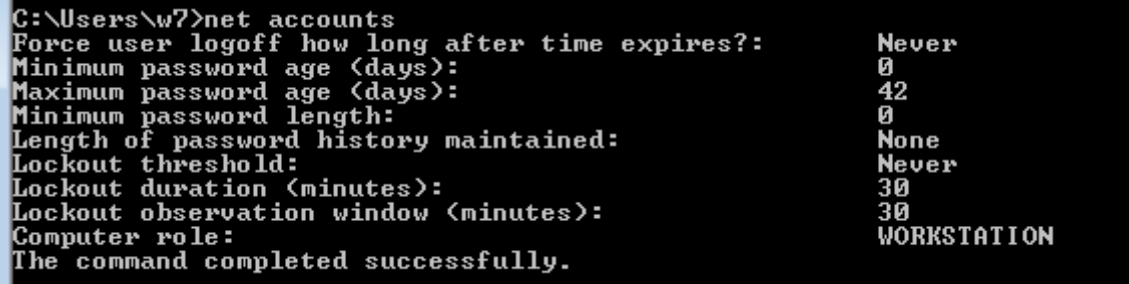

### **Net computer**

Para agregar o quitar **equipos** de la red. Si entrtamos y tenemos los máximos privilegios, podríamos obtener información de todos los equipos conectados. Hace falta un poquito más de teoría para comprender al cien este comando pero ya lo veremos.

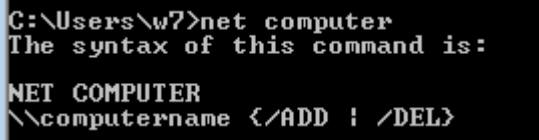

### **Net config**

Con éste podemos ver los **servicios configurables** que están en **ejecución** o configurarlos en el caso de que se pueda.

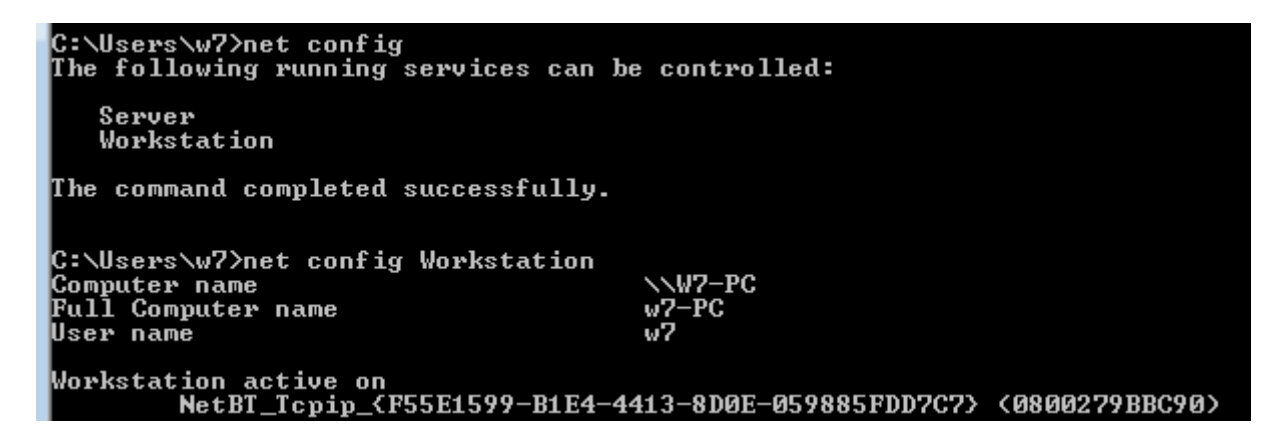

#### **Net pause**

Es para **pausar servicios** que están corriendo. Fíjense que para poder hacer esto hay que correr la terminal de comandos con permisos de **administrador**. De otra manera nos dira que es acceso denegado. Intentemos con el servicio **workstation**, poniendo éste como último parámetro.

> C:\Windows\system32>net pause workstation The Workstation service was paused successfully.

> > **Net continue**

Exactamente para "despausar" o **recontinuar** el proceso que estaba corriendo ante de pausado.

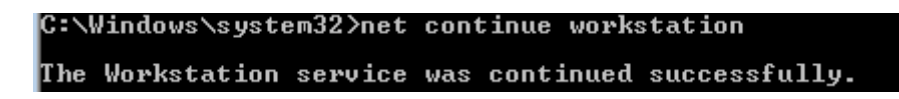

### **Net file**

Como estamos trabajando en la red, nos daremos cuenta que se usa para poder monitorear los **archivos compartidos** que permanecen **abiertos** o si existe alguno bloqueado. También se pueden cerrar los archivos desde aquí.

Yo no tengo ninguno y por eso en la imagen no aparecen.

C:\Windows\system32>net file<br>There are no entries in the list.

### **Net group**

**Administra grupos** de **dominio**. **Los dominios son grupos de red que confían en un servidor principal** (como si fuese su dios de los privilegios y la administración). Sólo para Windows Server.

#### **Net help**

Como sabemos, nos mostrará ayuda y como podemos consultar por mśa documentación por cada parámetro.

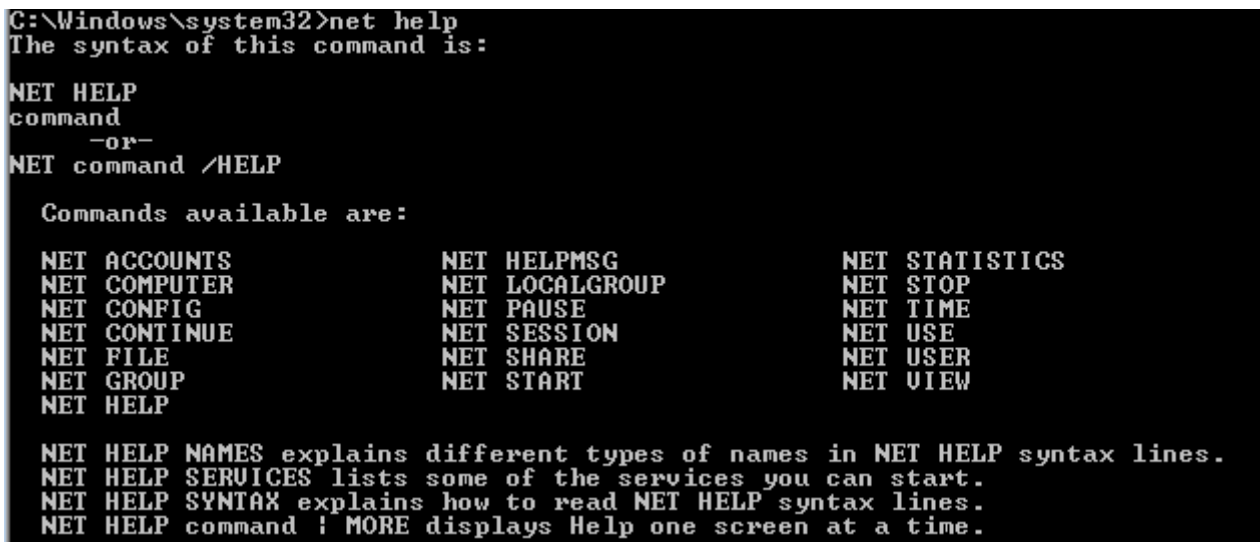

#### **Net helpmsg**

Bueno, llegamos a un comando que a mi me gusta mucho personalmente. Sirve para que nos de **información** de un número de **error**. Eso sí, está muy simplificado y me gustaría que venga con más data, pero la idea es encantadora.

# C:\Windows\system32>net helpmsg 123 The filename, directory name, or volume label syntax is incorrect.

# **Net localgroup**

Llega al mismo término que **group** pero en el equipo **local**. Por defecto nos vienen varios, así que tendran una buena lista.

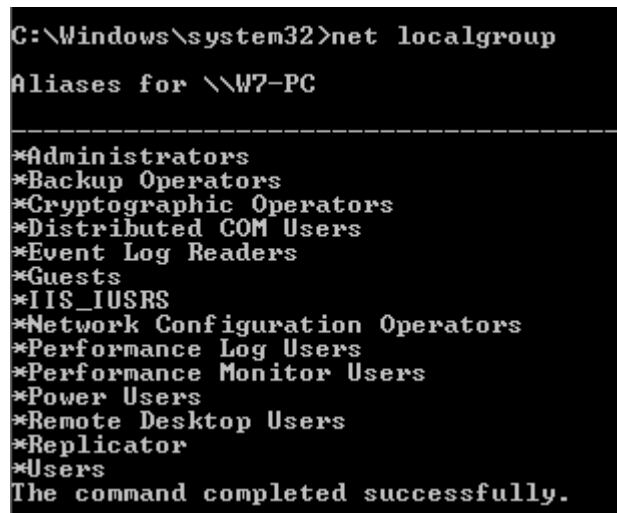

# **Net session**

Muestra una **lista** (también puede **desconectar**) de **usuarios** remotos **conectados** a un **equipo local**. Como yo no tengo ninguno conectado, no aparecerá ninguno.

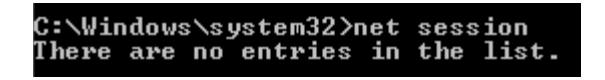

# **Net share**

Este comando es el que maneja los **recursos compartidos**. En la columna izquierda tenemos el nombre, el el medio qué es lo que se esta compartiendo y en la derecha aparece un comentario que puede ser cualquier cosa.

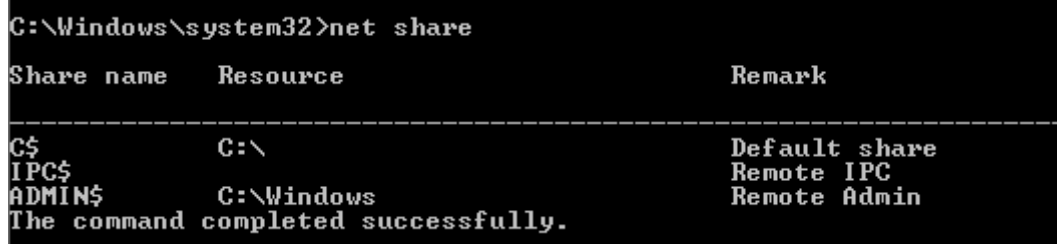

### **Net start**

Ya suponen, bien seguramente, que éste puede **mostrar** los procesos que estan **empezados** (sin parámetros) o **empezar** alguno que este **detenido** (dándole el nombre del servicio).

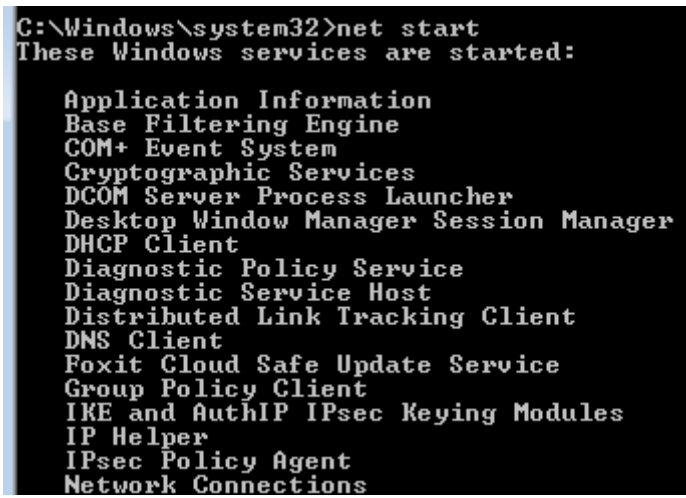

### **Net statistics**

Aquí podemos ver **estadísticas** de los **servicios server** o **workstation.**

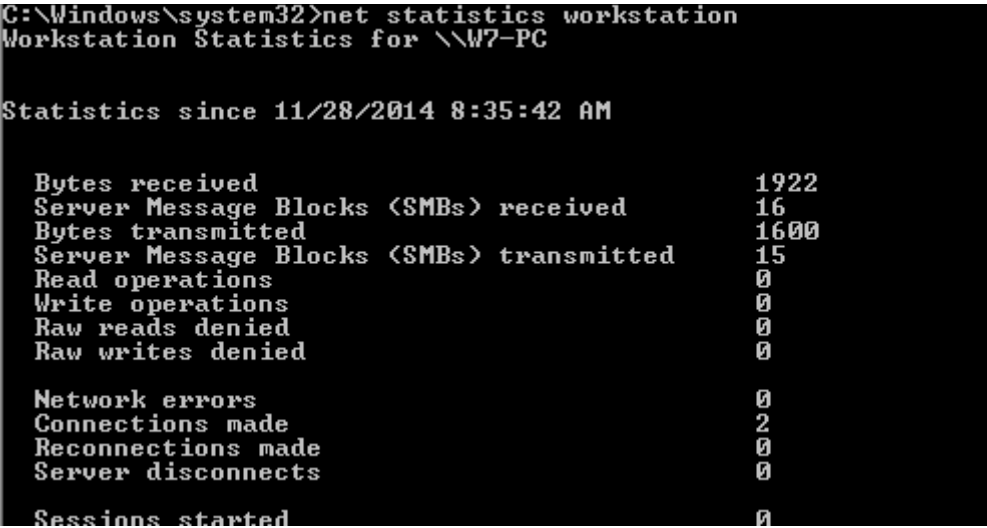

#### **Net stop**

El antítesis de **start**. Detiene el servicio que sea. En el ejemplo detuve y reinicie el servicio de **workstation**.

> C:\Windows\system32>net stop workstation<br>The Workstation service is stopping.<br>The Workstation service was stopped successfully. C:\Windows\system32>net start workstation<br>The Workstation service is starting.<br>The Workstation service was started successfully.

### **Net time**

En caso de que tengamos un **servidor** que nos entregue la **hora**, podemos **sincronizarla** desde este comando. A mi no me entregará nada.

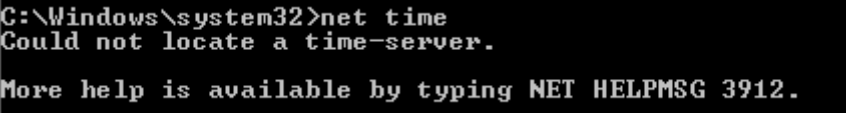

### **Net use**

**Administra los recursos compartidos**. Si lo hacemos sin parámetros nos muestra info. Yo tengo una carpeta compartida por la máquina host.

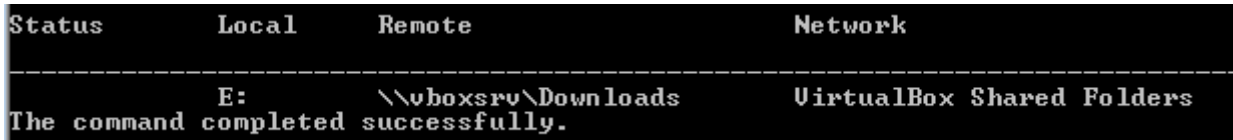

**Net user**

Se puede **agregar**, **modificar** o ver **información** de **usuario**.

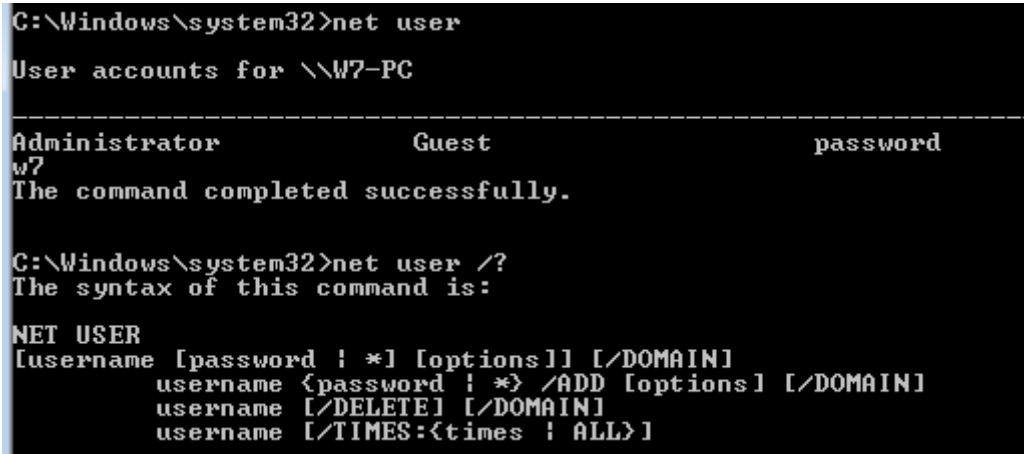

**Net view**

Muestra una **lista** de **equipos** en la red que **comparten recursos**. Tapo lo que hay en la red porque los conozco. ¡Sin verguenzas! : P

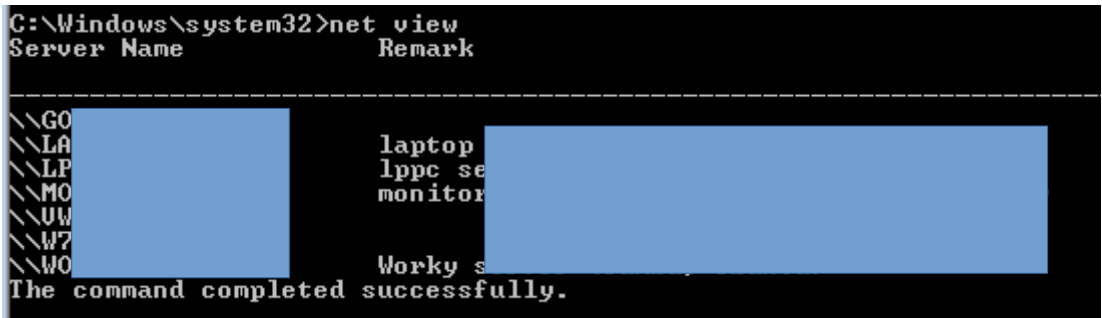

Hasta aquí le dimos al comando **net**, pero vamos a seguir con los próximos. Aún queda bastante camino por recorrer.

Uno de los comandos que más nos interesan a nosotros es *netstat*. ¿Qué es lo que hace? Simple. Muestra información de las conexiones de un equipo. Tiene muchos parámetros para poder dar información de ésto. Vamos a investigarlo a fondo:). Recuerden que con el comando y */?* pueden ver la ayuda de éste.

#### C:\Users\w7>netstat /?

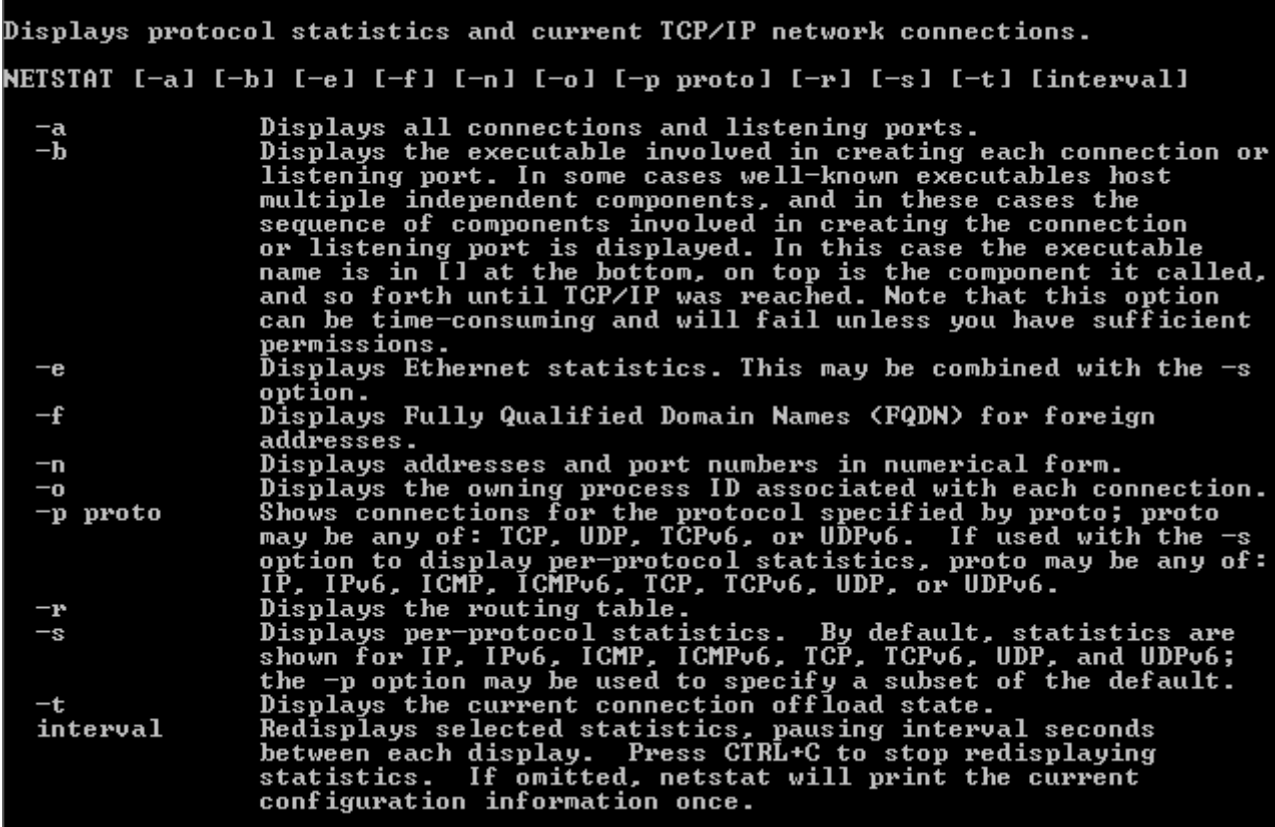

Suponiendo que lo usamos a secas **sin** poner **parámetros**, nos saldrán las **conexiones activas** que existen en este momento.

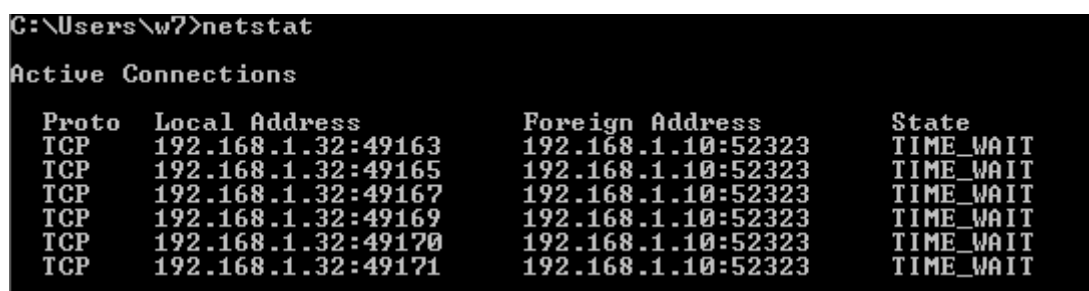

Analizemos un poco el resultado. En la **primer columna** nos sale el **protocolo** de comunicación que existe en ese puerto (tcp, udp. ¿Recuerdan?); en la **segunda**, nos aparecera la IP y el puerto **locales** de la **comuncación**; en la **tercera** tenemos las IP y puertos **destino**. Por último, en la última columna tenemos el estado de la comunicación. Generalmente sin parámetros muestra muchas conexiones establecidas o **established**, pero aquí nos encontramos con "**TIME\_WAIT**", que significa que el host **local** está **cerrando** la **conexión** (recuerden que para cerrar la conexión tenemos que mandar tramas con ciertas características. Si dejamos de mandar datos la conexión seguirá establecida hasta que digan lo contrario o alguno de los dos se quede sin contacto).

Con el parámetro *-b*, la instrucción **analiza** los **binarios** o programas que hicieron el intercambio de datos. En este caso, abrí el navegador Firefox y entré a la página de Google. Miren el resultado.

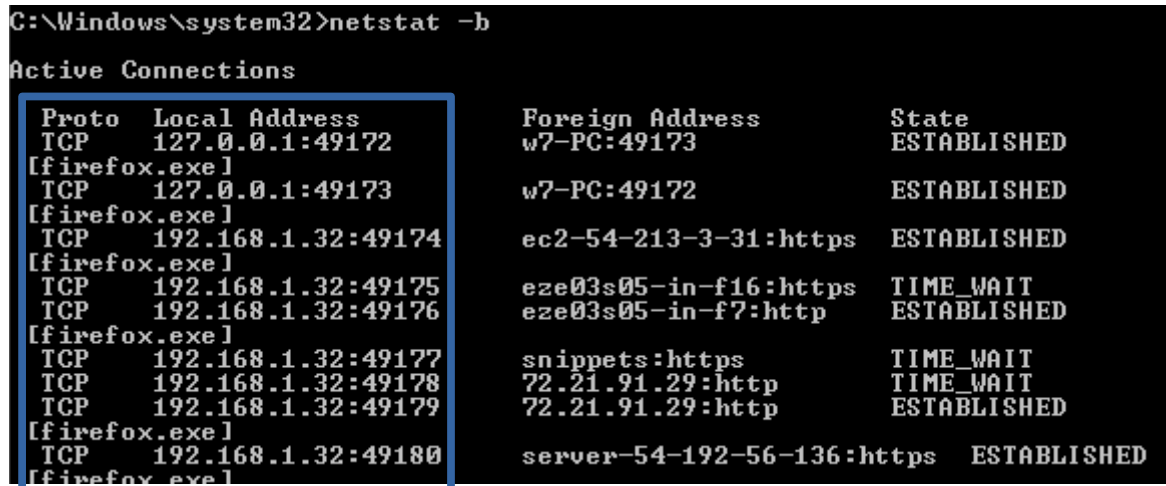

Con el parámetro *-e* vemos **estadísticas** de la conexión **ethernet**.

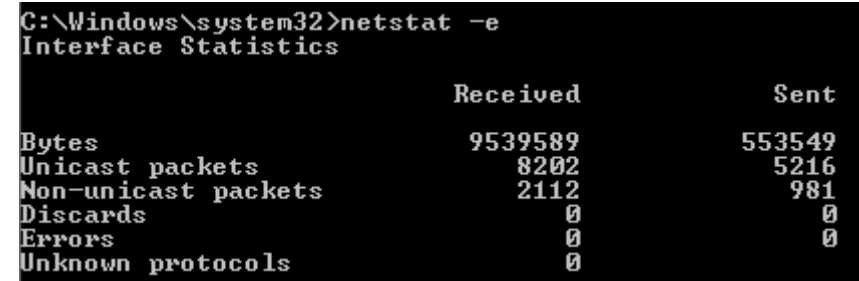

El *-n* hará que la parte de puertos sea representación en modo **númerico** y no en modo texto. He aquí las diferencias, en este caso en la columna de **foreign address**:

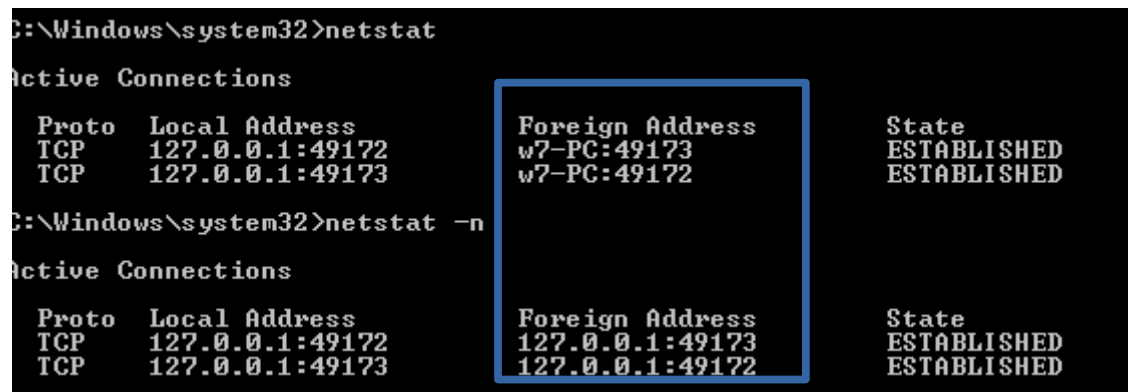

También podemos ver los **PID**, agregando el parámetro *-o*. Simplemente agrega la columna. Fíjense como un proceso (nos damos cuenta porque más de una fila comparten el valor de PID) puede tener varias conexiones.

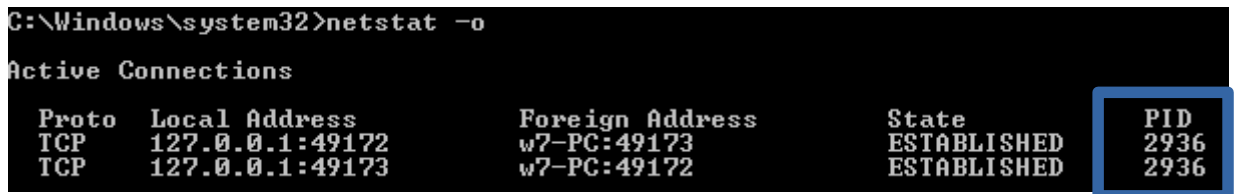

Podemos **filtrar** la salida, agregando el parámetro *-p <protocolo>* por los **protocolos** UDP, TCP o IP.

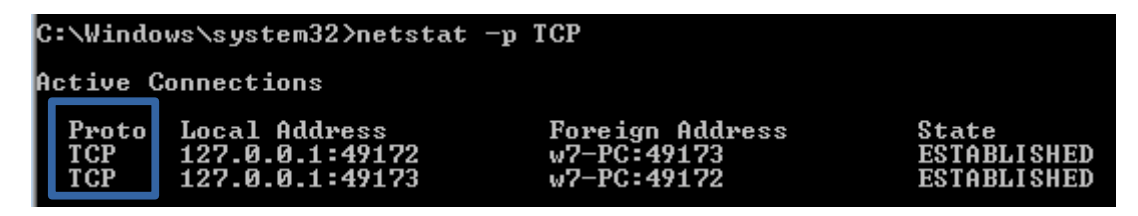

Con *-r* visualizaremos las **tablas de enrutamiento**. Ésto es una **base de datos** que **almacena** el dispositivo para saber qué **camino** tomar **hasta** cierto **otro nodo** de la red. Y si están pensando ya como un atacante, les diré que sí. Se pueden cambiar estas rutas **a mano**. Quizas alguien se quiera meter en el medio entre tú y el router de salida. ;)

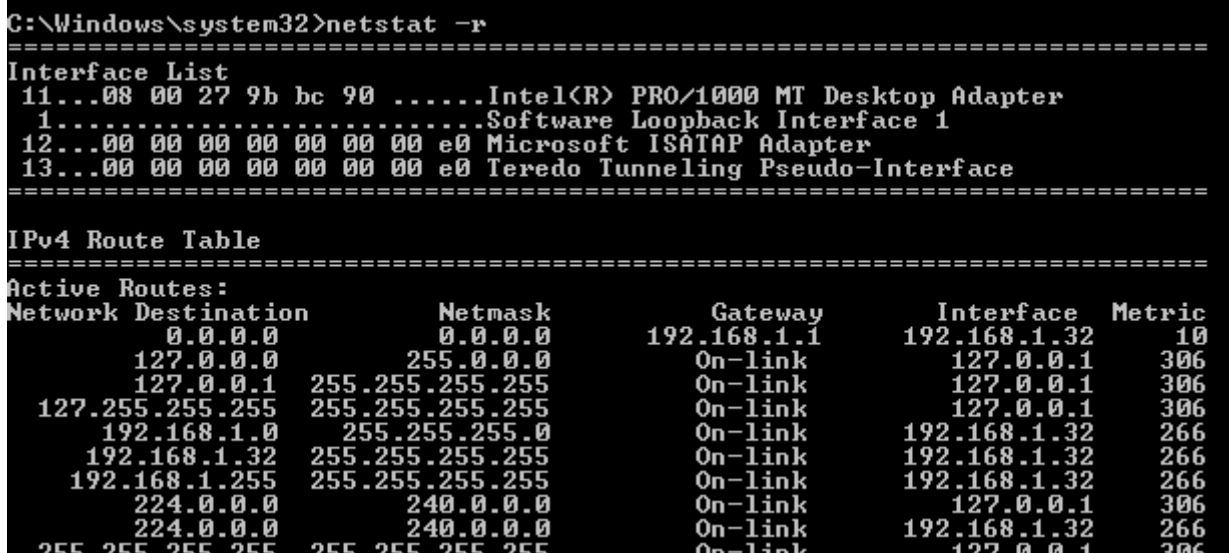

Pero no profundizemos tanto. Sigamos con el comando *netstat*. Para ver **estadísticas** de la comunicación de los **protocolos**, usemos *-s*. Es algo extenso y detallista.

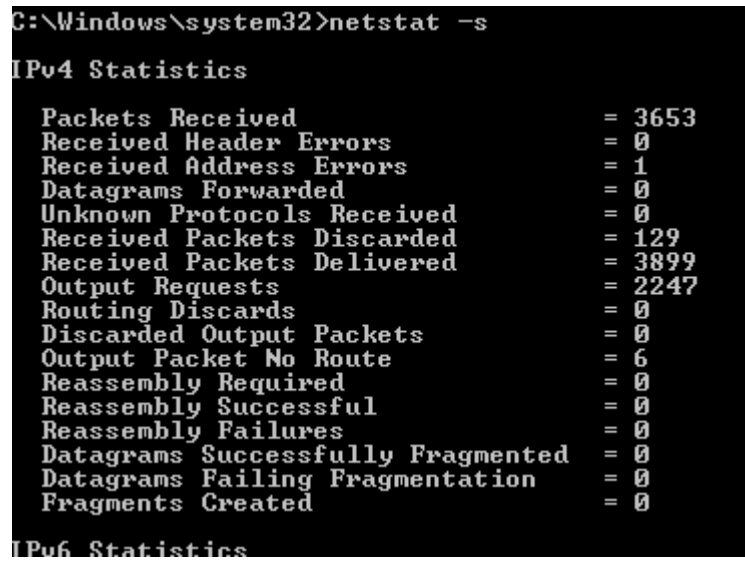

La opción *-f* la veremos más adelante que todavía no es necesario. Luego de todos los parámetros, podemos poner un número, que estará representado en **segundos**, y que le dirá al comando que se vuelva a **repetir** cada cierta cantidad de tiempo. Se denomina **intervalo**. Se puede parar con las teclas Ctrl+C.

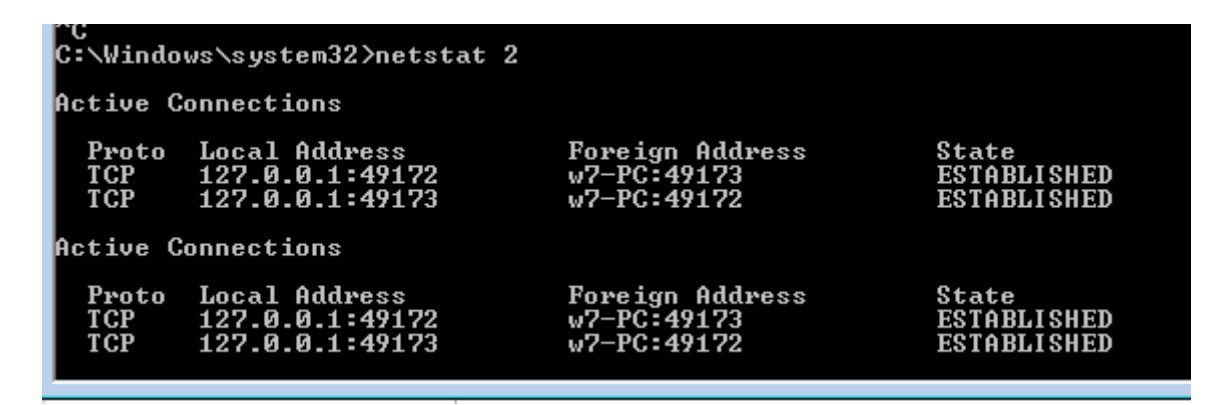

Si usan *-a* pueden ver todas las conexiones.

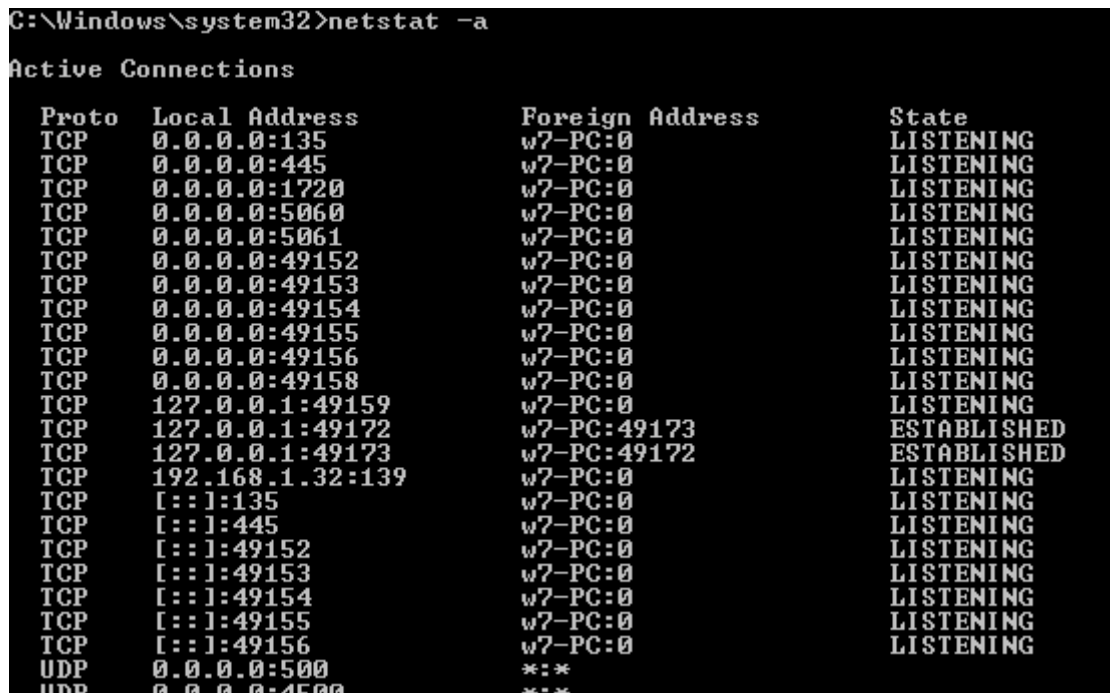

Y también pueden **combinar** los **parámetros** poniendo un solo guión y varias letras, más el intervalo. Por ejemplo quiero ver qué programas lo usan, los PID, que lo muestre de manera numérica y que lo haga cada 10 segundos.

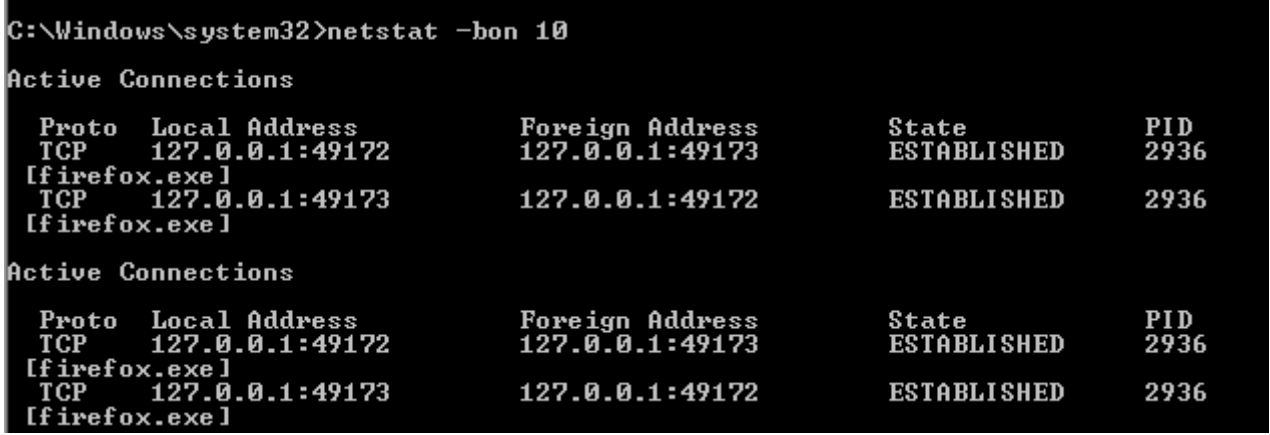

Esto puede hacerse para mostrar toda la info que uno necesita:) La idea es que a uno le sirva lo que va a mostrar.

Todavía faltan cosas pero voy a dejar aquí y seguir en la próxima para ya poder subir esta clase. Saludos futuros hackers!

**-------------------------------------------**

**Pueden seguirme en Twitter: @RoaddHDC**

**Cualquier cosa pueden mandarme mail a: [r0add@hotmail.com](mailto:r0add@hotmail.com)**

**Para donaciones, pueden hacerlo en bitcoin en la dirección siguiente: 1HqpPJbbWJ9H2hAZTmpXnVuoLKkP7RFSvw**

**Roadd.**

**-------------------------------------------**

**Este tutorial puede ser copiado y/o compartido en cualquier lado siempre poniendo que es de mi autoría y de mis propios conocimientos.**